To access the online training portal, follow the instructions below.

- www.eriesd.org
- STAFF tab

۰

• SafeSchools Training

Your Username is your full Employee ID (example E000022)

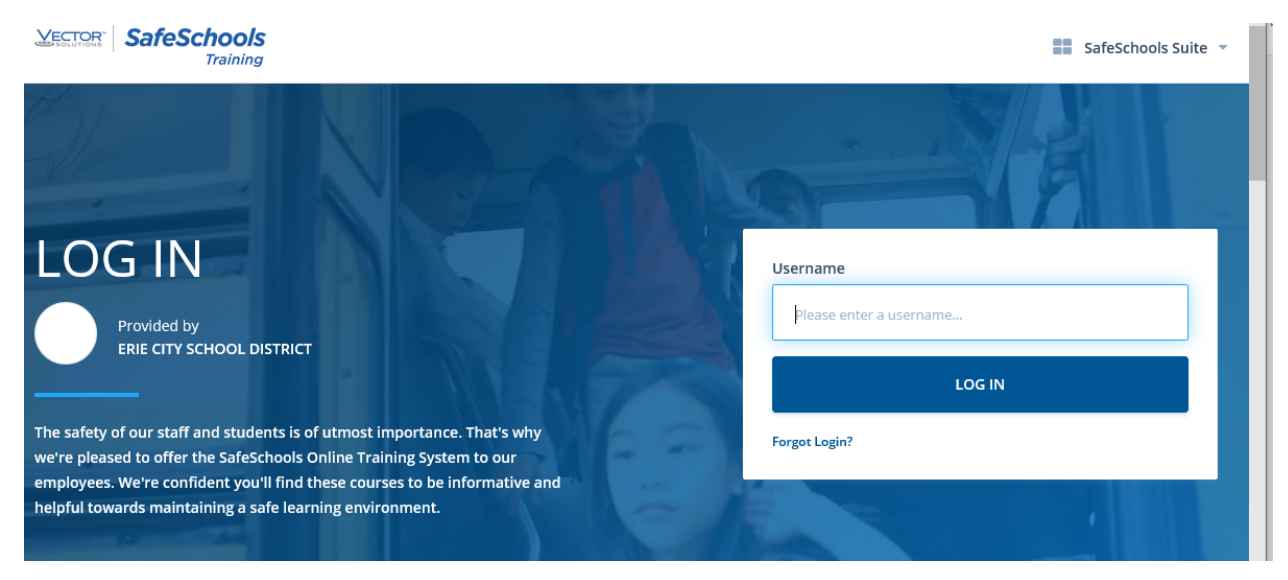

If your username is "Incorrect", please contact Patty Sciarrilli at HRIssues@eriesd.org Please include your school/department and full Employee ID number (E######).

Once logged in, your main page will reflect any assigned trainings. Start each course by selecting START and finish in its entirety.

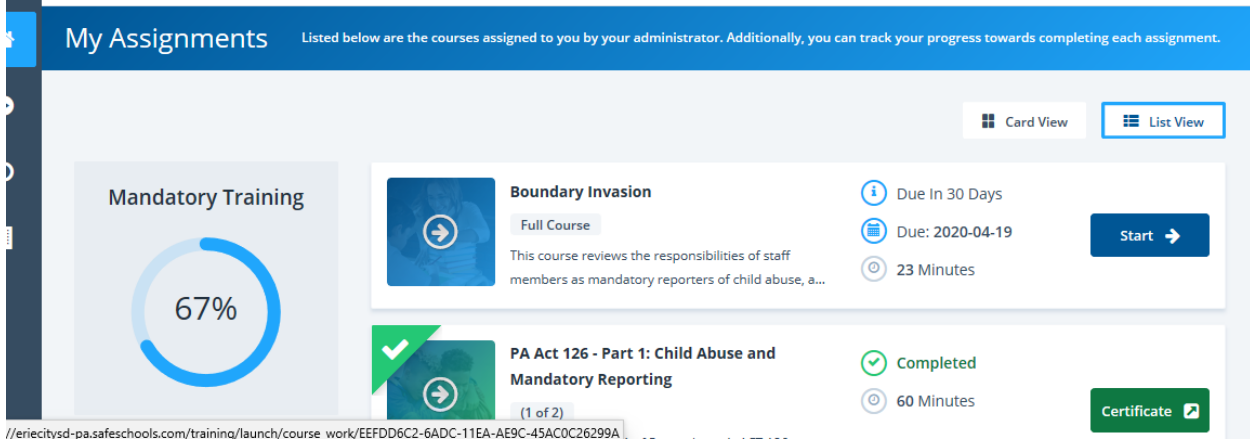

Your completion will be monitored remotely. You do not need to PRINT your certificates.